## **①** 読みたい論文のページから**「Access through your institution」**をクリック

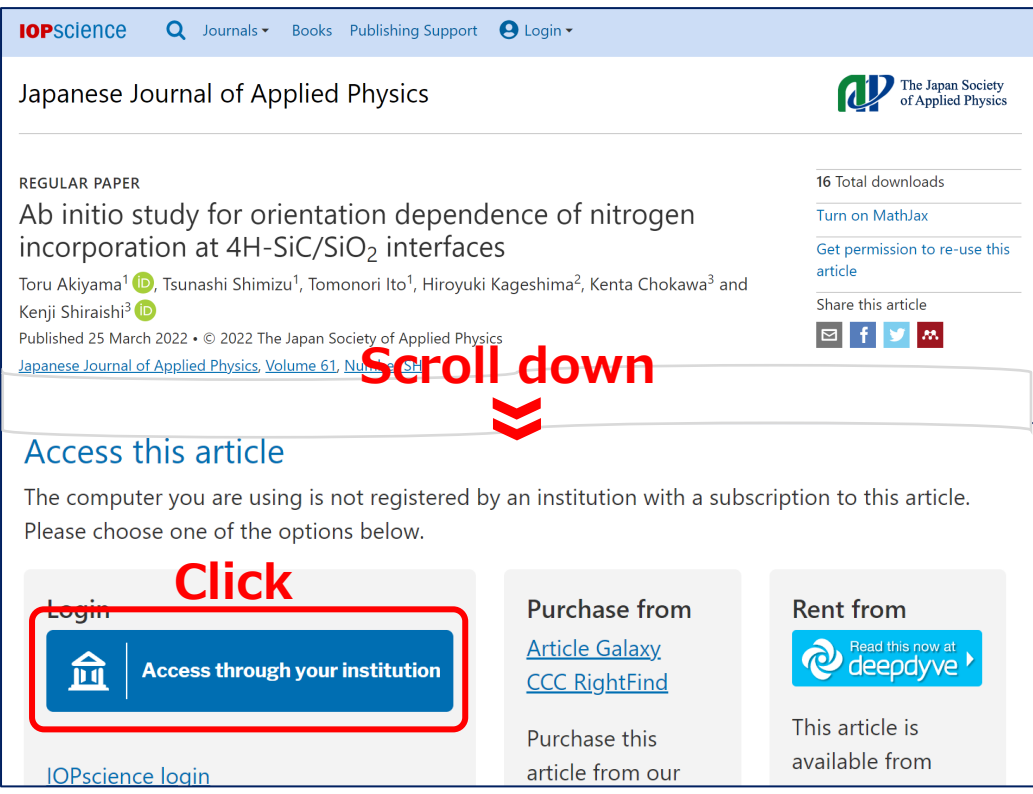

## **②** 「Find your Institution」に**「Yamaguchi University」**と入力して検索

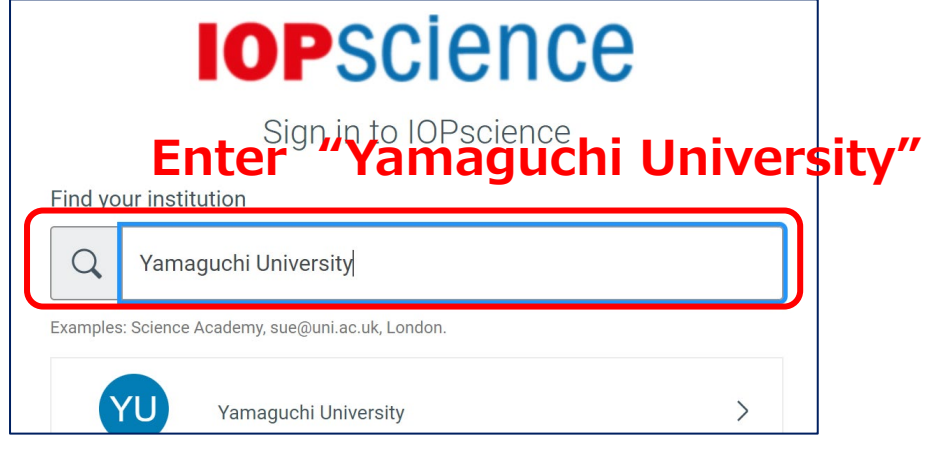

**③ 山口大学発行のアカウント**でログイン

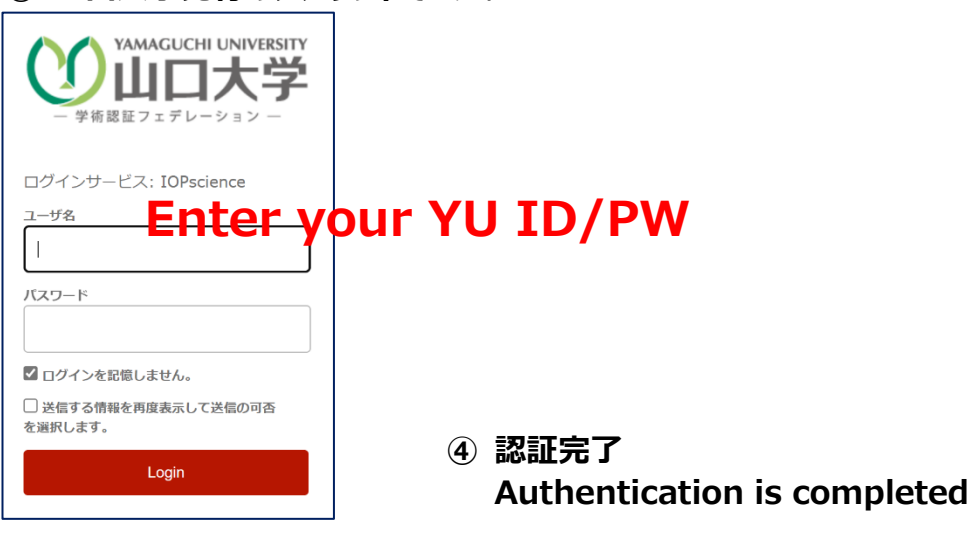